# **MOTOTRBO™ SYSTEMS: CONNECT PLUS R1.3 OVERVIEW**

PAGE 1

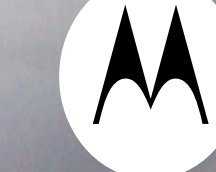

# **Agenda**

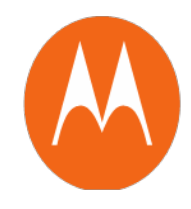

- •R1.3 Features List
- •Release History
- •Release Versions
- $\bullet$ CPS and documents
- $\bullet$ System Upgrade Summary
- •XRC and XRT 9000 Firmware Upgrade Ordering Process
- $\bullet$ Closing Thoughts
- $\bullet$ Feature Glossary

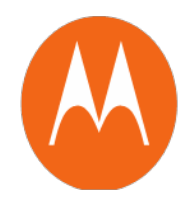

#### **R1.3 Features List**:

- • Option Board XCMP for ADP, support for Wireless Consoles and Raw Data services.
- •Auto Fallback
- •Multiple network IDs
- •Enhanced Privacy (Radio to Radio only)
- •Subscriber contact list enhancement (100 per Zone)
- • International language support for Network Manager/Connection Tool & Connect Plus CPS
- •Remote repeater programming
- •User Configurable Scan in Subscribers
- •Configurable hot mic on quick PTT

#### **Release History**:

7th system release since September of 2010

1.0; 1.0A ; 1.0B

1.1

1.2; 1.2.1; 1.2.3

1.3

#### Connect Plus 1.1

20 Site Backup & Rotating Control Ch Redundant ControllerSite RestrictionFault Management Man Down

#### Connect Plus 1.0A

Emergency **Scan** 800/900

Connect Plus 1.0B

R1.0A MOL International market support CSA/ATEX radio

#### Connect Plus 1.2

35 site TG Scan list from across radio zones Emergency Alert over control channel Network wide all call Configurable Network ID

Connect Plus 1.3

Option Board XCMP for ADP Auto Fallback Remote repeater programming Multiple network IDs per SU Contact list enhancement Enhanced Privacy User configurable scan

#### Connect Plus 1.2.3

**FTCA** 

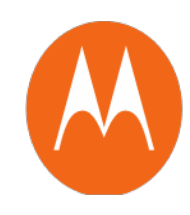

#### **Release Versions**:

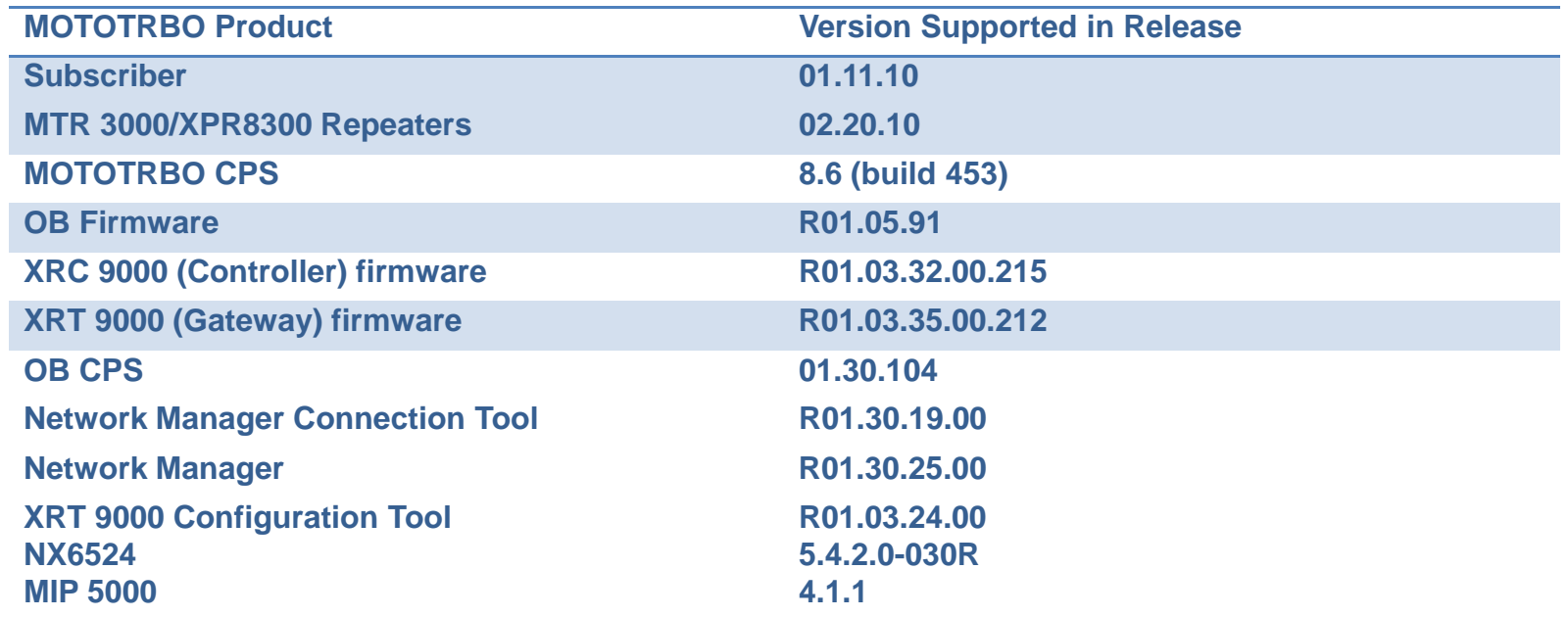

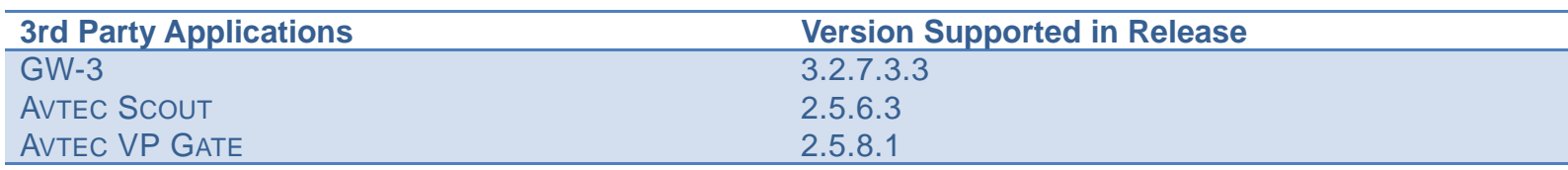

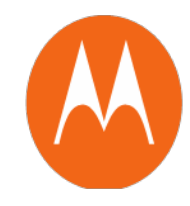

### **Subscribers and Repeaters required R2.2A:**

[https://businessonline.motorolasolutions.com/DOCS/US/Software\\_Two-Way\\_MOTOTRBO\\_Conventional-](https://businessonline.motorolasolutions.com/DOCS/US/Software_Two-Way_MOTOTRBO_Conventional-Firmware/Device_Update_Guide_R011110_subscribers.htm)[Firmware/Device\\_Update\\_Guide\\_R011110\\_subscribers.htm](https://businessonline.motorolasolutions.com/DOCS/US/Software_Two-Way_MOTOTRBO_Conventional-Firmware/Device_Update_Guide_R011110_subscribers.htm)

### **R1.3 CPS & documents can be found:**

MOL>Resource Center>Software>Two-Way>MOTOTRBO>Connect Plus Firmware

### **Available on MOL**:

- •System Planner
- •Release Notes
- •XRC & XRT 9000 FW Upgrade Ordering Workbook
- •Option Board CPS
- $\bullet$ XRT 9000 Configuration Tool
- •Network Tool Connection Tool

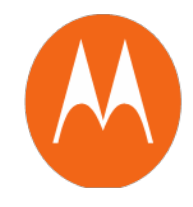

### **Upgrade Steps**

- 1. Please download and review all documentation first (System Planner, Release Notes, etc)
- 2. System Upgrades need to upgrade in sequential order (cannot skip a major release)
- 3. Upgrade system components first
- 4. Next Upgrade the Subscribers
- 5. Finally Upgrade the Option board

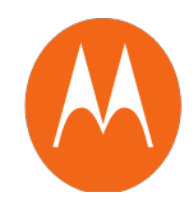

# Firmware upgrades typically sent **via email**.

# Option to purchase <sup>a</sup> CD of upgrade via **HKVN4143A**

# R1.3 Part Numbers

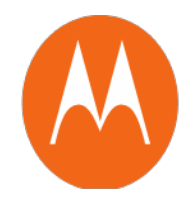

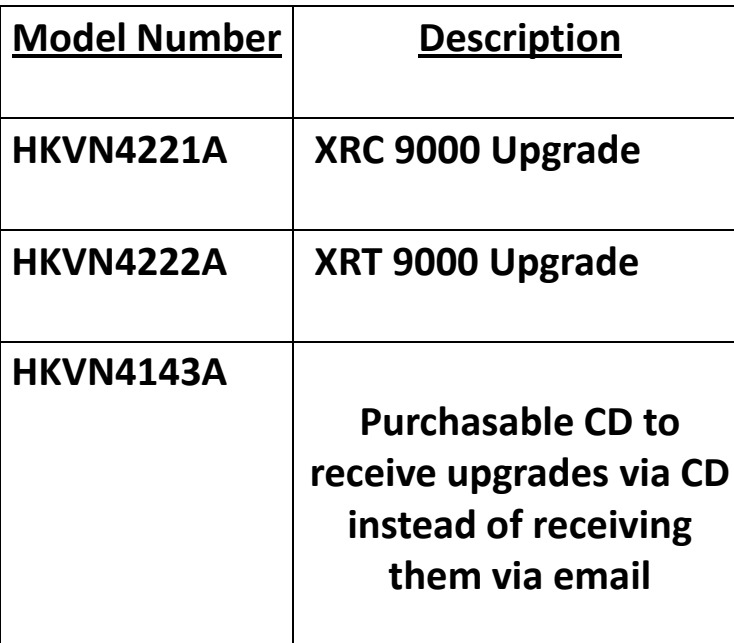

# **Upgrade Steps**

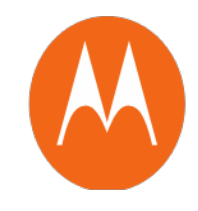

- 1. Log onto MOL to order the XRC 9000 and XRT 9000 upgrades
- 2. Fill out Connect Plus Upgrade Workbook located on MOL
- 3. Email the Connect Plus Upgrade Workbook to:

# **MOTLIC@motorolasolutions.com**

4. Receive upgrades in your email within 3 business days

# Next: Connect Plus Upgrade Workbook

Once in the MOL Resource Center

Select **Software**

Select **Two‐Way**

Select **MOTOTRBO**

Select **Connect Plus – Firmware**

Select **Connect Plus Upgrade Workbook** and download this file to your desktop

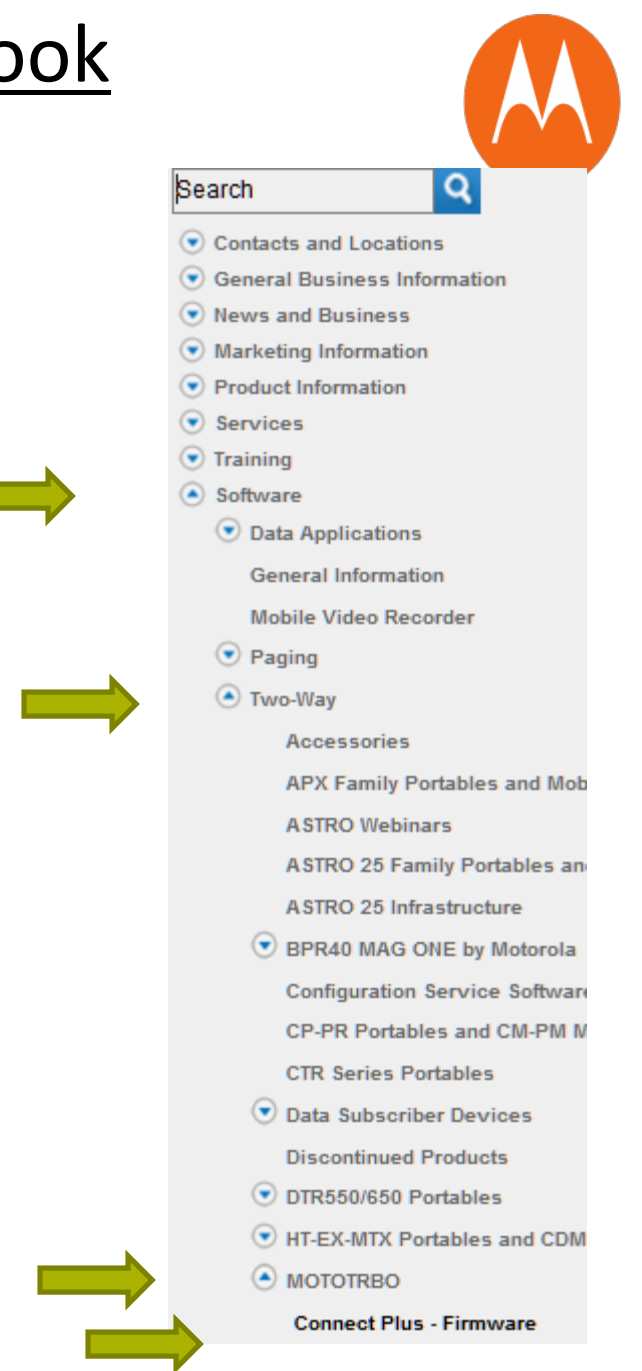

# Complete Connect Plus Upgrade Workbook

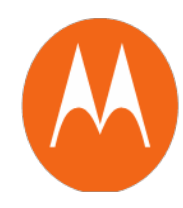

#### **Please make sure to carefully follow the instructions on the form**

#### **Example for 5 XRC 9000 controller Upgrade**

#### **MOTOTRBO™ Connect Plus Uparade Request Form**

#### **INSTRUCTIONS**

- 1) Use this form AFTER you have submitted an order and have an order number assigned.
- 2) Please fill in the fields to the right to ensure you receive your upgrades.
- 3) Enter a record below for each XRC 9000 and XRT 9000 you need an upgrade for
- 4) Upon completing this form, please email a copy to: sdscnpy@motorolasolutions.com
- 5) On behalf of Motorola Solutions, thank you for working with us!
- NOTE: Our goal is to fulfill your order within 3 days upon receipt of this completed form.

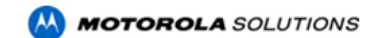

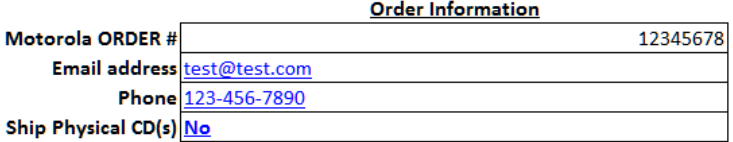

#### CD Ship-to Address (if you ordered HKVN4143A)

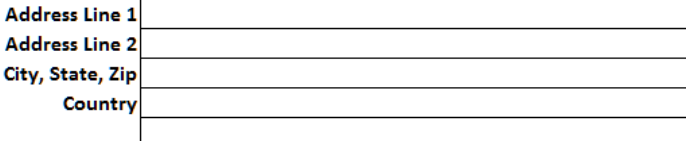

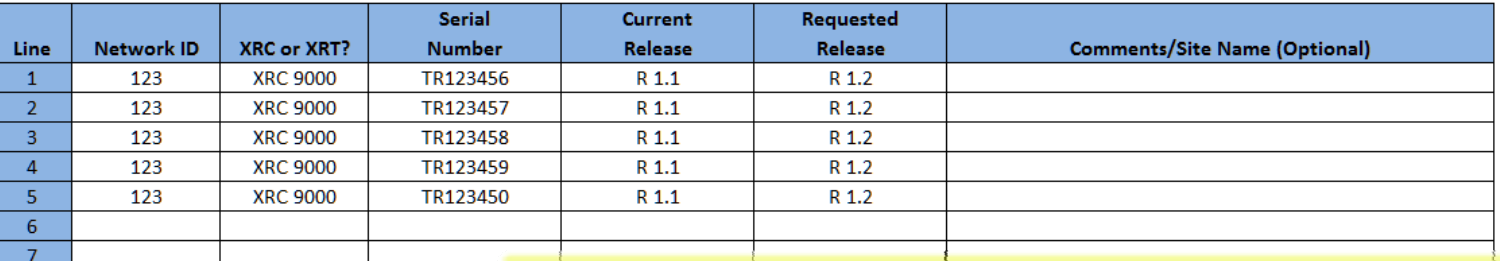

Please note if your current Release is 1.0 or 1.0A you'll need to upgrade to R1.1 before going to R1.2. Please refer to MOL Price pages for the relevant firmware files

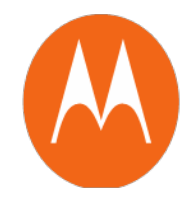

# The following pages are Features Glossary

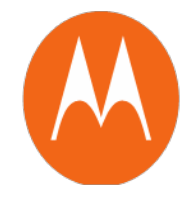

### 1) **Option Board XCMP for ADP**

- $\blacktriangleright$  The R1.3 release provides a set of XCMP commands that can be used by ADP developers.
- $\blacktriangleright$  The commands provide support for Wireless Consoles, like the MIP 5000 and Turbo Vui.
- $\blacktriangleright$  They can also support Raw Data Services to an application like the Tallysman TW200 box.
- $\blacktriangleright$  Other application providers will need to review the updated MOTOTRBO ADK and determine if these commands will support their application. There will be changes required for some unique commands added for Connect Plus operation.

### **2) Auto Fallback**

- ¾ The R1.3 release will enable subscribers to Automatically Fallback to a conventional MOTOTRBO mode if the site controller is unavailable for some reason.
- $\triangleright$  No manual intervention required by the radio user, once the system is configured for Auto Fallback the subscriber will enter conventional MOTOTRBO and return to Trunking automatically.

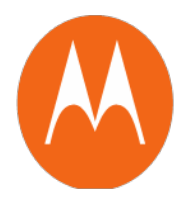

### 3) **Multiple Network IDs in subscribers**

- $\blacktriangleright$  The R1.3 release will enable the subscriber to have multiple Network ID's (up to 16) in the code plug as different Zones.
- $\blacktriangleright$  The subscriber can manually change between the 16 zones and operate on different Connect Plus networks.
- $\blacktriangleright$  There is NO automatic roaming between the different networks, this is a manual Zone change only.
- $\blacktriangleright$  The subscriber can only support one individual ID, so the same individual ID will be used across all NID's.

### 4) **Enhanced Privacy**

- $\blacktriangleright$  This release will enable MOTOTRBO Enhanced Privacy in the subscriber radios.
- $\blacktriangleright$  Enhanced Privacy is currently Radio to Radio ONLY. Any Talk Group shared with a Wireline Console cannot use Enhanced Privacy.

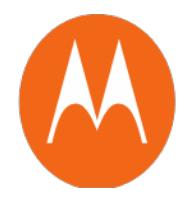

#### 5) **Subscriber contact list enhancement**

 $\triangleright$  The R1.3 release will enable the subscriber to have up to 100 Contacts per Zone.

#### 6) **International language support**

- $\blacktriangleright$  The R1.3 release will provide international language for Windows based applications. XRC Network Manager, XRT Connection Tool and Connect Plus CPS.
- $\blacktriangleright$  The packages for these items will now include multiple install packages for the different languages. The user will need to select the correct folder to install the desired language.

¾"en-US" for US English

¾"es-ES" for Spanish

¾"fr-FR" for French

 $\triangleright$ "id-ID" for Indonesian

¾"pt-BR" for Portuguese (Brazilian)

¾"ru-RU" for Russian

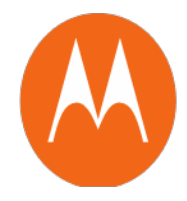

### 7) **Remote repeater programming**

- $\blacktriangleright$  The R1.3 release will enable remote repeater programming using CPS, similar feature already released in conventional MOTOTRBO.
- $\blacktriangleright$  Will require MOTOTRBO CPS to be entitled for this operation, the same entitlement will work for all MOTOTRBO repeaters including repeaters in a Connect Plus site starting with the R1.3 Controller release.

#### 8) **User Configurable Scan in Subscribers**

- $\blacktriangleright$  The R1.3 release will allow a user to Create a new Scan list locally on the radio (Scan list does not need to be preloaded with CP CPS).
- $\blacktriangleright$  The option board code plug will need to be enabled to allow the user to Edit/Create the List. Scan and "Edit List" must now be enabled in the option board code plug.

#### 9) **Configurable hot mic on quick PTT**

- $\blacktriangleright$  The R1.3 release will allow the subscriber to control the Hot Mic operation on a Quick PTT.
- $\blacktriangleright$  Current Connect Plus radios will open the microphone "Hot Mic" with a Quick PTT and release. This operation can now be disabled in Connect Plus CPS on a Zone by Zone basis.

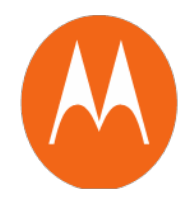

If you have any questions please email:

[mototrbo@motorolasolutions.com](mailto:mototrbo@motorolasolutions.com)